### **Einführung in die Online-Plattform i-EVAL**OFAJ **CONSTANT**

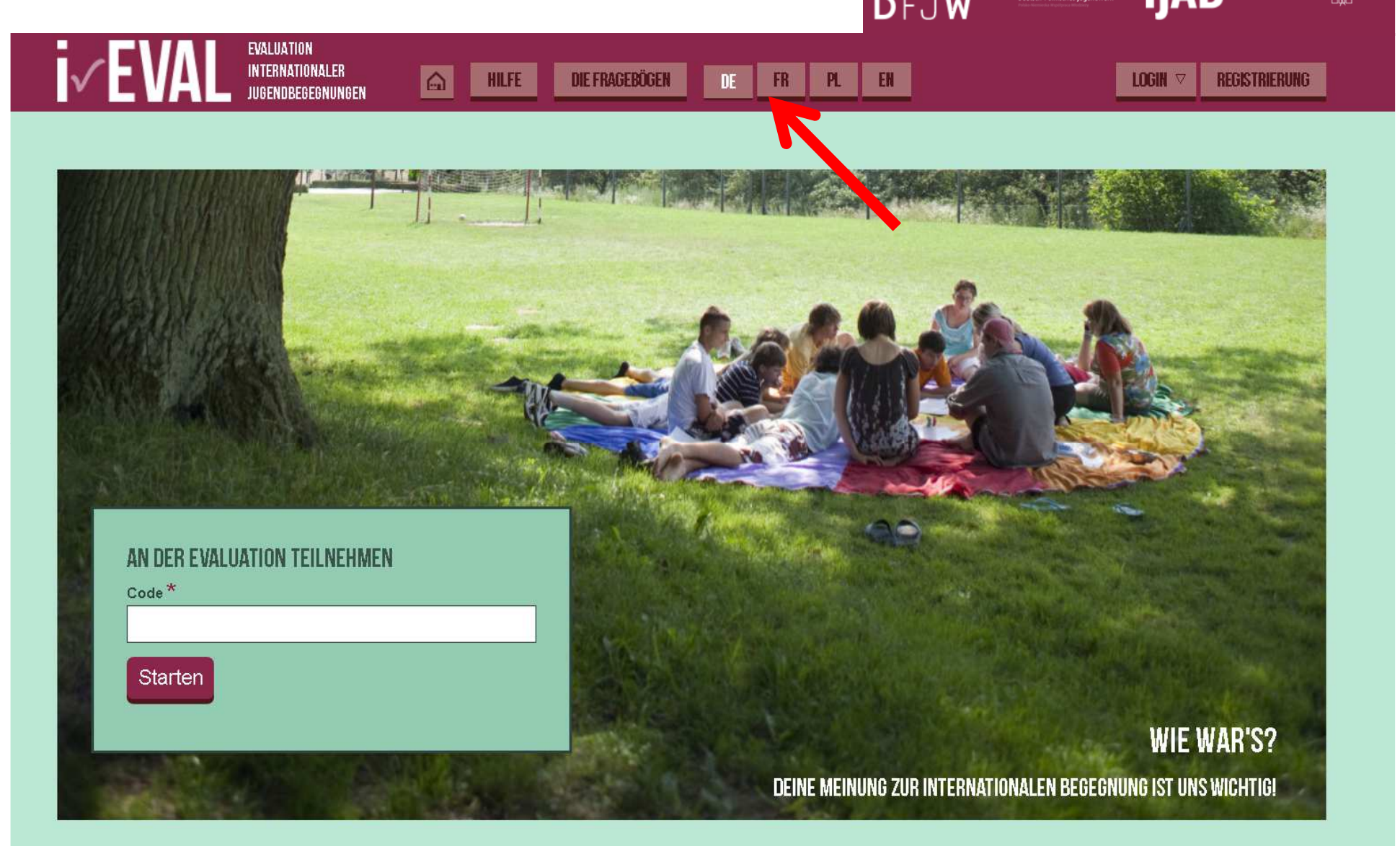

### **Registrieren**

### NEUES BENUTZERKONTO ERSTELLEN

### **ANMELDEN**

### **NEUES PASSWORT**

#### Benutzername<sup>\*</sup>

Eva Luat

#### E-Mail-Adresse \*

eva.luat@ion.net

Bitte tragen Sie eine gültige E-Mail-Adresse ein. Alle E-Mails der Website werden an diese Adresse geschickt. Die Adresse wird nicht veröffentlicht und wird nur verwendet, wenn Sie ein neues Passwort anfordern oder wenn Sie zustimmen, bestimmte Informationen oder Benachrichtigungen per E-Mail zu erhalten.

#### Nutzungsbedingungen

Den Urhebern des Evaluationsinstruments war es von Anfang an wichtig, ein Verfahren zu entwickeln, das Trägern und MitarbeiterInnen bei der Qualitätsentwicklung ihrer Arbeit ▲ hilft. Eine Verwendung des Instruments zu Kontrollzwecken ist damit nicht vereinbar. Die folgenden Grundsätze wurden von der Steuerungsgruppe des Projekts im Februar 2006 in Warschau einstimmig verabschiedet und sind als Nutzungsbedingungen für i-EVAL zu aktzeptieren.

- Ziel ist, jedem Träger möglichst einfach und günstig die Selbst-Evaluation zu ermöglichen.
- Das Evaluations-Instrument wird ausschließlich zur Qualitätsentwicklung und nicht als "Überwachungsinstrument" verwendet.
- Wer mit den Daten arbeitet, verpflichtet sich zum vertraulichen Umgang damit. Die Anonymität bleibt auf allen Ebenen gewährleistet.
- Die Daten der einzelnen Träger sollen laufend gesammelt und zusammengeführt werden. ×
- Die Kenntnisnahme und Auswertung der Daten ist offen und selbstkritisch.
- Die Bewertung und Interpretation erfolgt in Zusammenarbeit mit den Beteiligten.
- Eine Weiterentwicklung des Instruments ist wünschenswert, allerdings nur mit den gesetzten wissenschaftlichen Standards.

### $\overline{A}$

#### $\nabla$  Nutzungsbedingungen akzeptieren \*

#### **XB** a H R D

Hier Lösung bzw. Code eingeben \*

**xBaHRD** 

Neues Benutzerkonto erstellen

### **Passwort wählen**

Fya Luat - Fya Luat

Sie haben soeben Ihren Link zum einmaligen Anmelden verwendet. Setzen Sie ein neues Passort und speichern Sie die Änderungen.

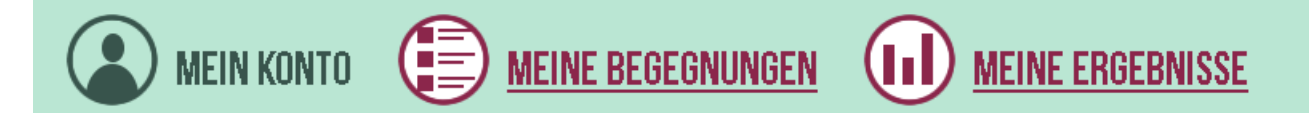

#### E-Mail-Adresse\*

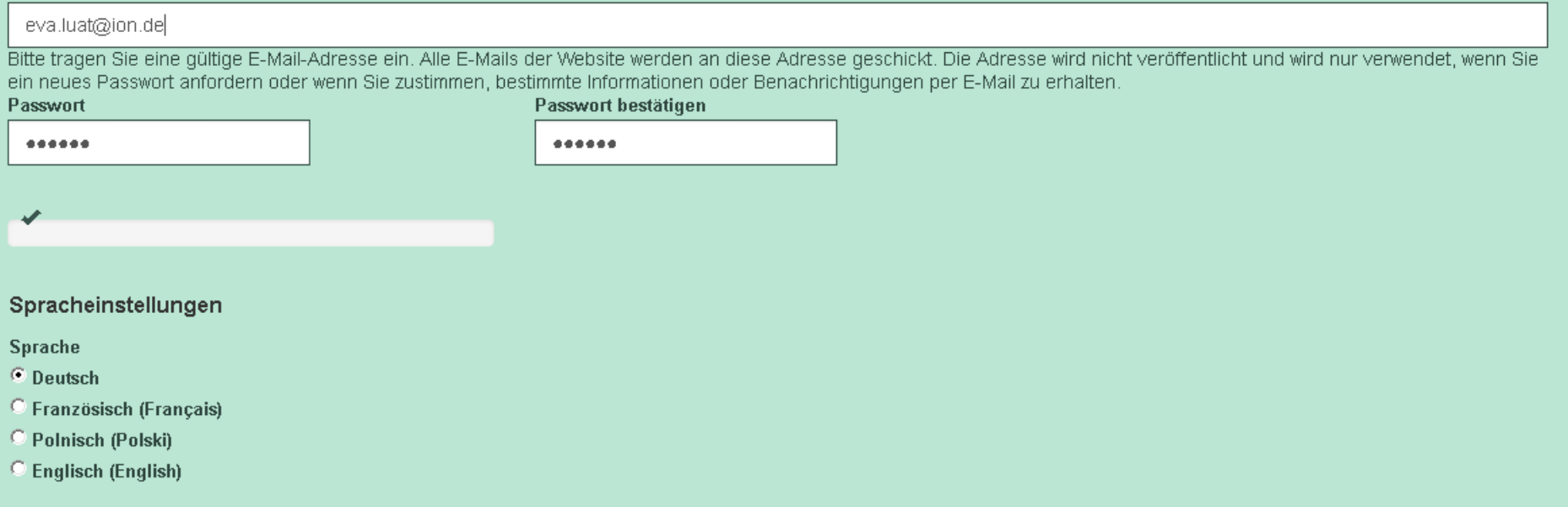

### **Neue Begegnung anlegen**

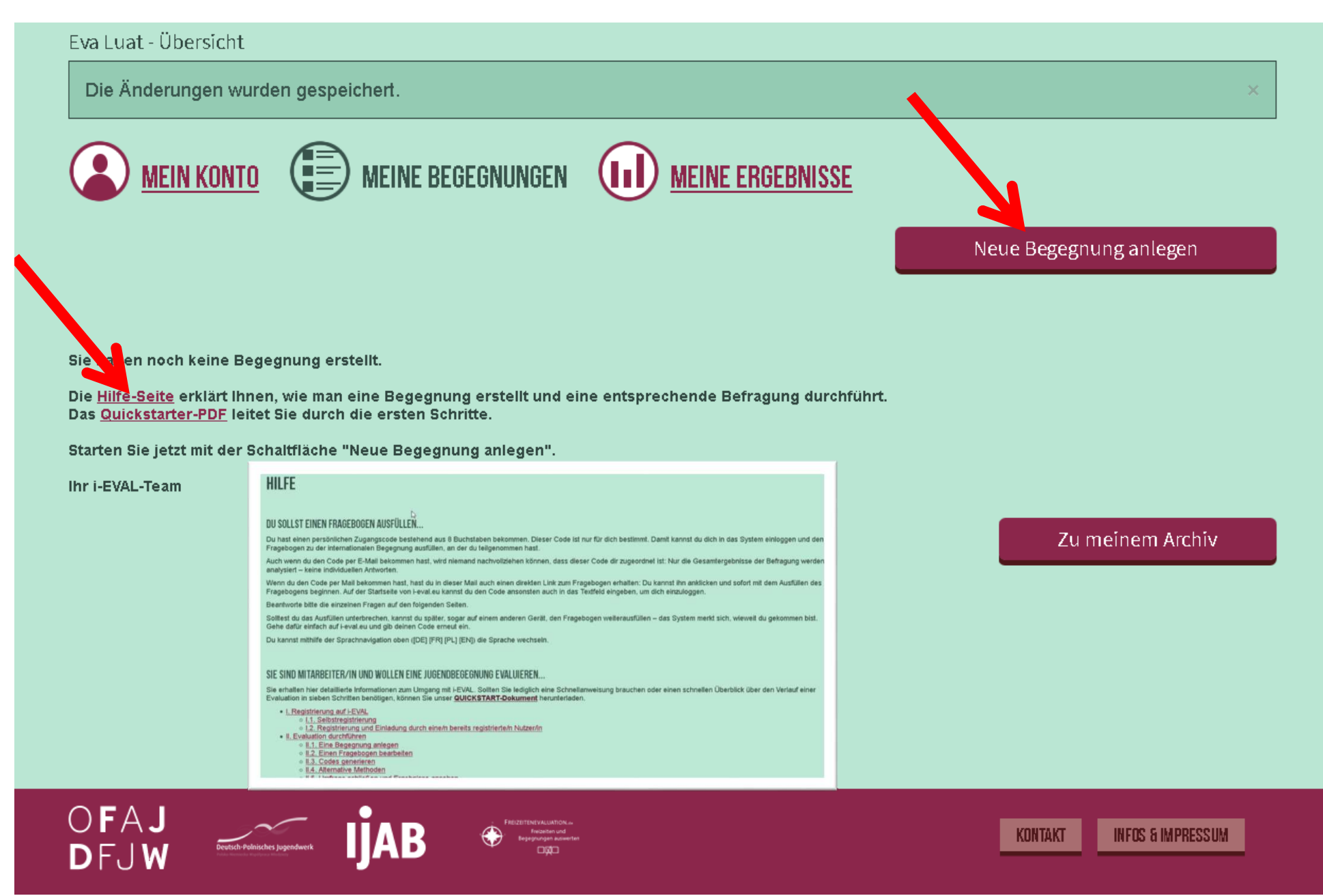

### **Begegnung anlegen**

Begegnung Nr. (für die Organisation der Datenbank, wird automatisch vergeben)

#### Titel der Begegnung \*

Beaeanunastvo<sup>\*</sup>

Drama 2017 Lvon-Dresden

#### Datum

Wenn es eine Hin- und Rückbegegnung oder mehrere Begegnungen im Projekt gibt, tragen Sie jede (Teil-)Maßnahme bitte einzeln als Begegnung ein und geben Sie hier die Daten von nur einer (Teil-)Begegnung ein.

#### $\overline{\triangledown}$  Mehrtägige Begegnung

Die Begegnung beginnt am Die Begegnung endet am

20.10.2017

09.10.2017

#### Judendbedeanund  $\blacktriangledown$ Für unterschiedliche Begegnungstypen stehen unterschiedliche Fragebögen zur Verfügung. Bitte wählen Sie hier den Typ Ihrer Begegnung aus, damit der richtige Fragebogen für Sie angelegt wird. (Bitte beachten: Der Fragebogen zur Jugendbegegnung) in der Berufsausbildung liegt nur auf Deutsch und Französisch vor.)

#### Kürzel der Begegnung

#### 2017-04-drama

Land, in dem die Begegnung (hauptsächlich) stattfindet.

▼

Frankreich

#### Anzahl der Mitarbeitenden

-5

#### Anzahl der Teilnehmenden

24

▶

#### Organisationen

#### Theatervereiniqung Dresden

Geben Sie hier dern Namen Ihres Vereins oder Ihrer Institution. ein.

Sobald Sie einen Teil des Namens eingeben, werden bereits vorhandene Organisationen angezeigt. Wenn Ihre Organisation noch nicht in der Liste enthalten ist, können Sie den Nameneingeben um Ihre Organisation hinzuzufügen.

Mehrere Organisationen können Sie durch Komma trennen.

#### **Zentralstelle/n**

#### Stadtiugendring Dresden, Iv.

#### Académie de Lyon

Deutsche Sportiugend im Dt. Olympischen Sportb

#### Deutscher Olympischer Sportbund e.V.

Jusos in der SPD / Willy-Brandt-Haus

 $\blacktriangleleft$ 

Б

Ich bin damit einverstanden, dass die angegebene(n) Zentralstelle(n) die anonymisierten Ergebnisse der Befragungen im Rahmen von übergreifenden Auswertungen benutzen können. Sichtbar werden die oben eingetragenen Informationen und die Evaluationsergebnisse. Namen und E-Mail-Adressen der Befragten sind nicht zugänglich.

#### **Bild oder Logo**

Durchsuchen.. Keine Datei ausgewählt.

#### Hochladen

Hier können Sie ein Logo Ihrer Institution bzw. Ihrer Begegnung hinzufügen. Weitere Informationen

# **Übersicht über meine Begegnungen**

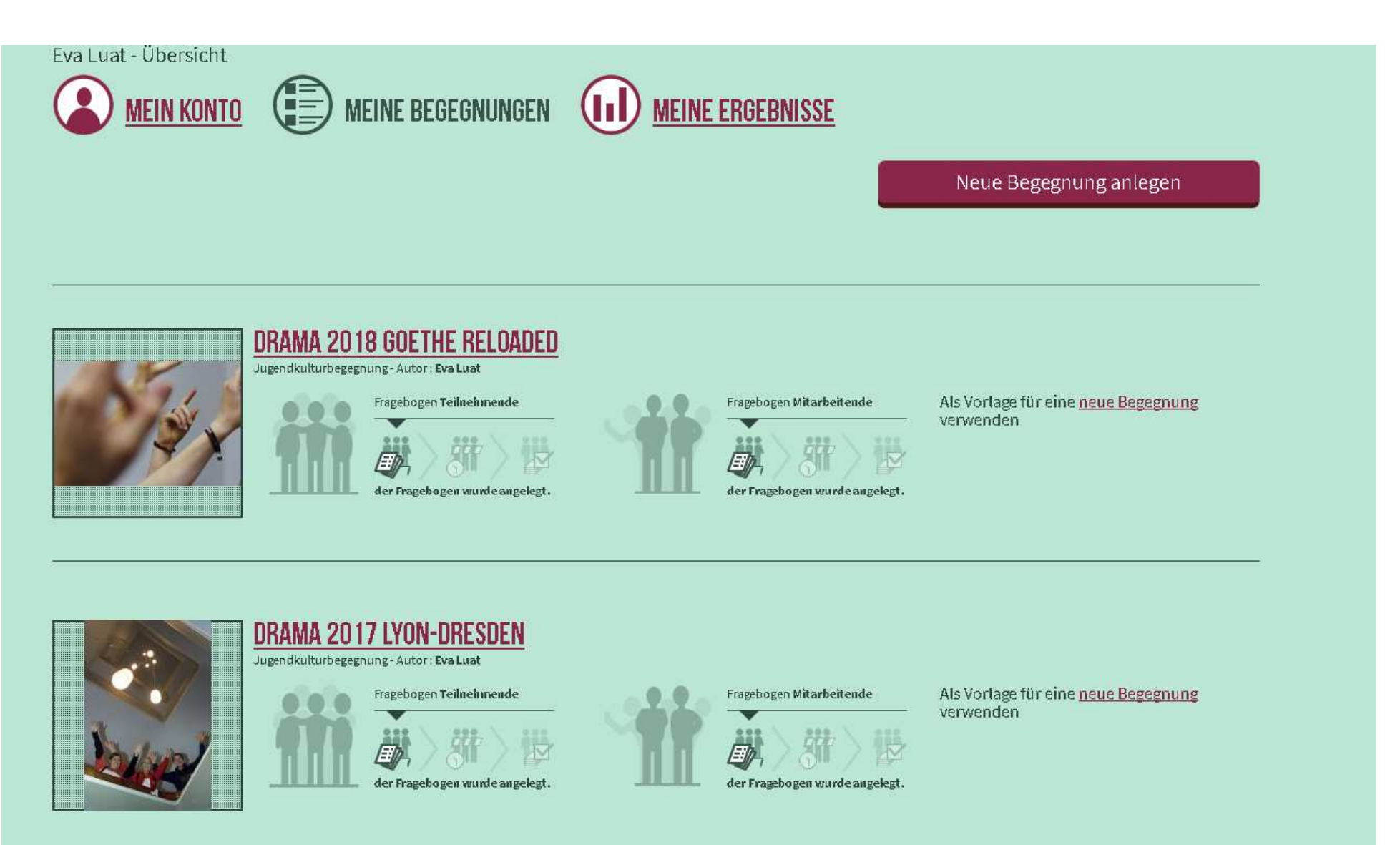

# **Evaluation einer Begegnung verwalten**

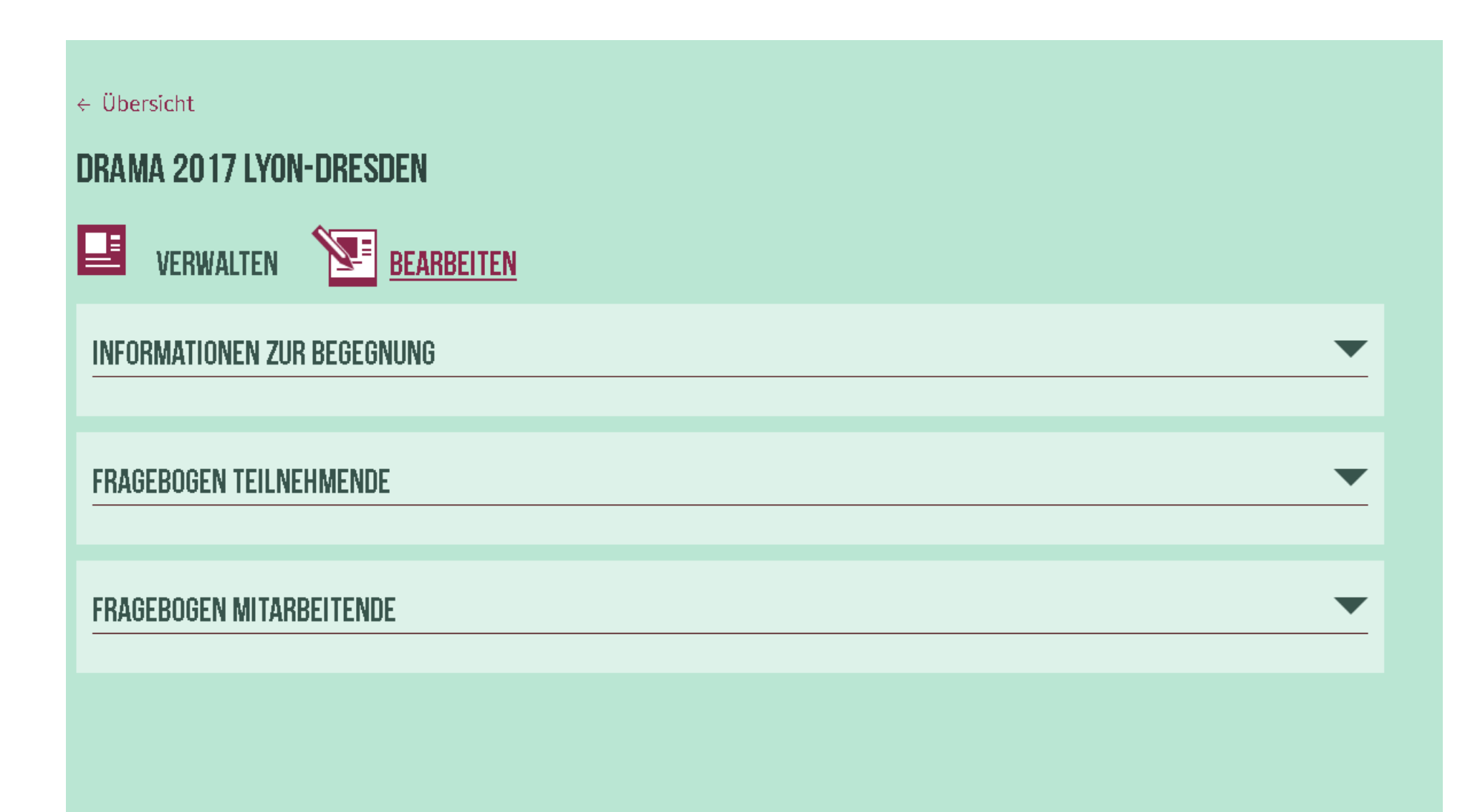

# **Verwaltung eines Fragebogens**

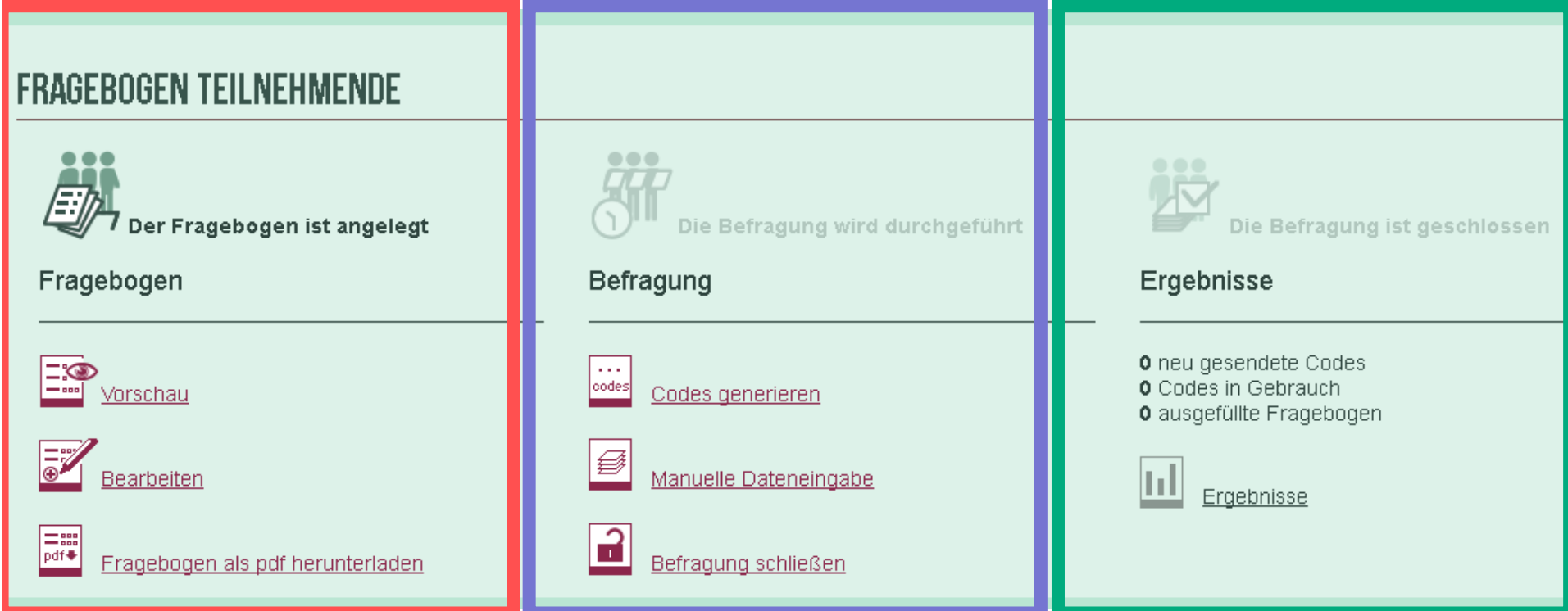

Fragebogen ansehen und ergänzen (optional)

**Befragung** durchführen

Ergebnisse auswerten lassen

# Ergänzung von zusätzlichen Fragen

### DRAMA 2017 LYON-DRESDEN TEILNEHMENDE IDEUTSCHI

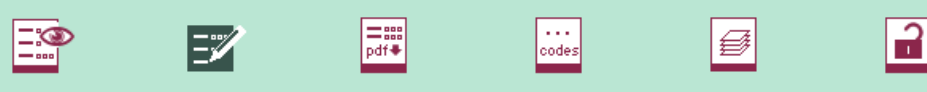

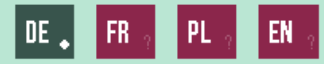

Die Standard-Fragebögen sind bereits in alle Sprachen übersetzt.

Zusätzliche Fragen können über die Sprach-Buttons individuell bearbeitet und/oder übersetzt werden.

Während Sie übersetzen, wird sich die Sprache der Nutzeroberfläche automatisch anpassen. Nach dem Speichern (unten) können Sie in Ihre Sprache zurück wechseln.

 $\bullet$ 

### **ZIISÄTZLICHE ITEMS:**

#### Item 1

Stimmbildung

#### Fragetyp

Zufriedenheitspunkte 1 bis 10

Keine weiteren Einstellungsoptionen für diesen Fragetyp.

#### Ort der einzufügenden Frage

R: Wie zufrieden warst Du mit.

Die zusätzliche Frage wird am Ende des jeweiligen Frageblocks angezeigt. Für diesen Fragetyp gibt es nur einen möglichen Frageblock.

#### Item<sub>2</sub>

Wir hatten genügend Möglichkeiten, die Requisiten für die Theateraufführung mitzubestimmen.

#### Fragetyp

Bewertung (7er Skala)

#### **Skalierung**

Skala "Trifft zu"

Ort der einzufügenden Frage

R: Fragen zum Ankreuzen

# **Verwaltung eines Fragebogens**

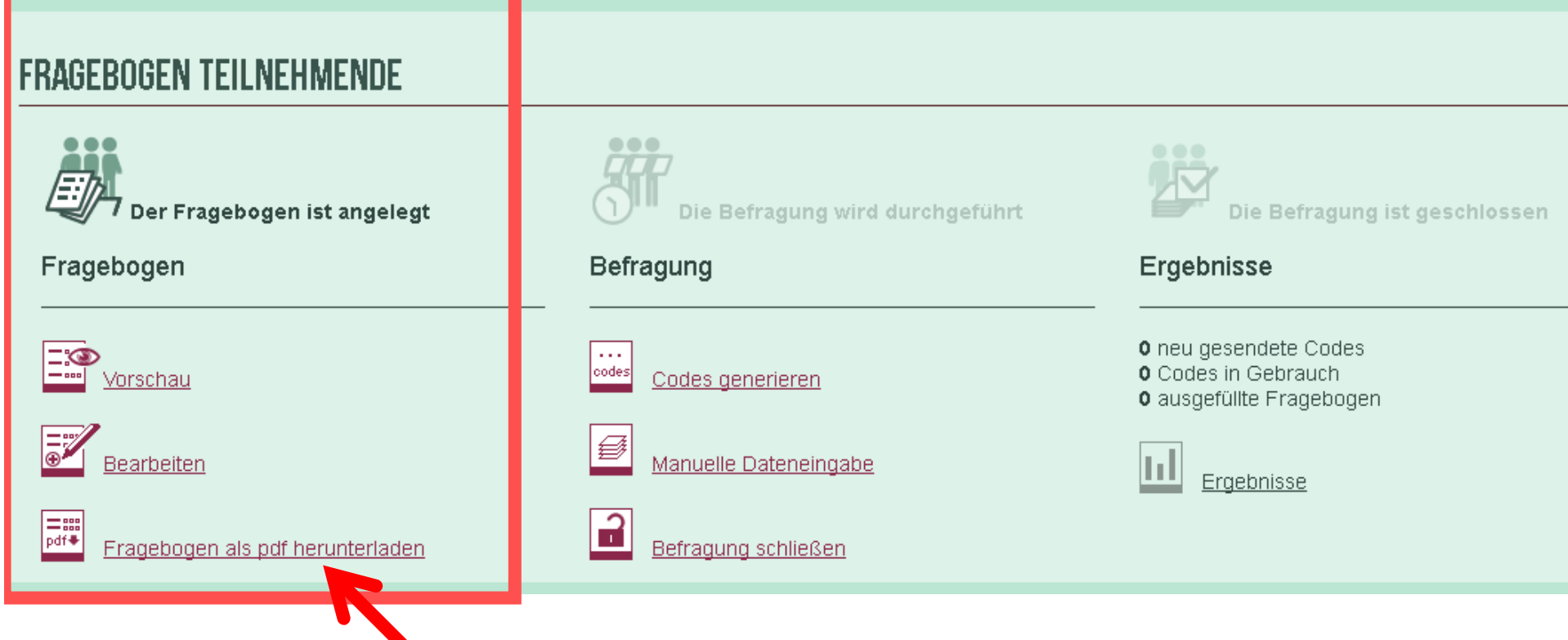

### **Fragebogen steht als pdf bereit**

Evaluation Internationaler Jugendbegegnungen Fragebogen für Teilnehmende in Deutsch

Drama 2017 Lyon-Dresden

#### Fragebogen zur Jugendkulturbegegnung

Deine Meinung hilft uns, zukünftige Begegnungen noch besser zu machen. Bitte antworte ganz ehrlich - der Fragebogen wird anonym ausgewertet! Füll' diesen Fragebogen alleine aus - Du hast ja schließlich eine eigene Meinung!

Vielen Dank!

#### Wie zufrieden warst Du mit...

Hier sind zu verschiedenen Bereichen der Begegnung 1 bis 10 Punkte zu vergeben (nur ganze Zahlen!). Dabei bedeutet: 1 = damit war ich überhaupt nicht zufrieden, 10 = damit war ich voll zufrieden.

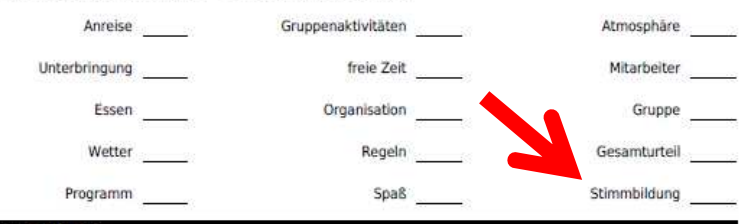

#### Fragen zum Ankreuzen

Im Folgenden findest Du Aussagen zu verschiedenen Themen. Bitte kreuze jeweils an, wie sehr diese Aussage Deiner Meinung nach zutrifft. Setze in jeder Zeile ein Kreuz.

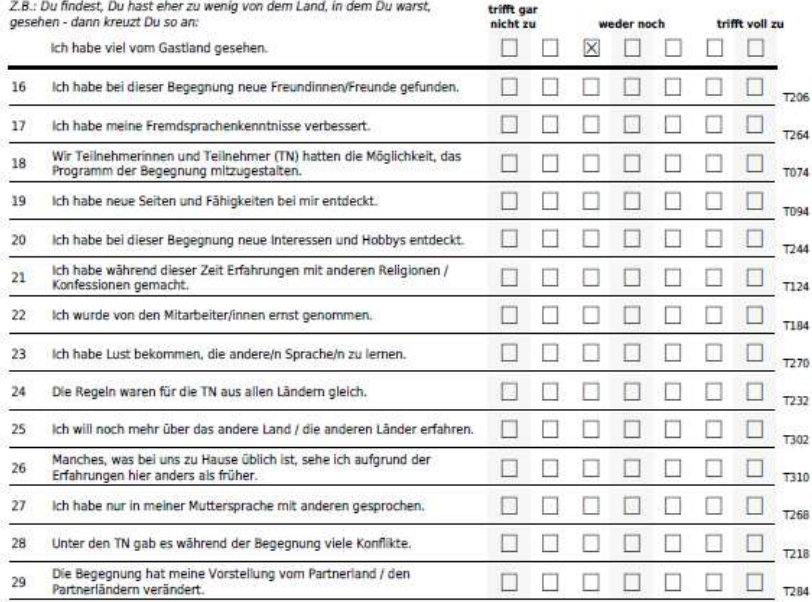

i-EVAL - Evaluation Internationaler Jugendbegegnungen - i-eval.eu

# **Verwaltung eines Fragebogens**

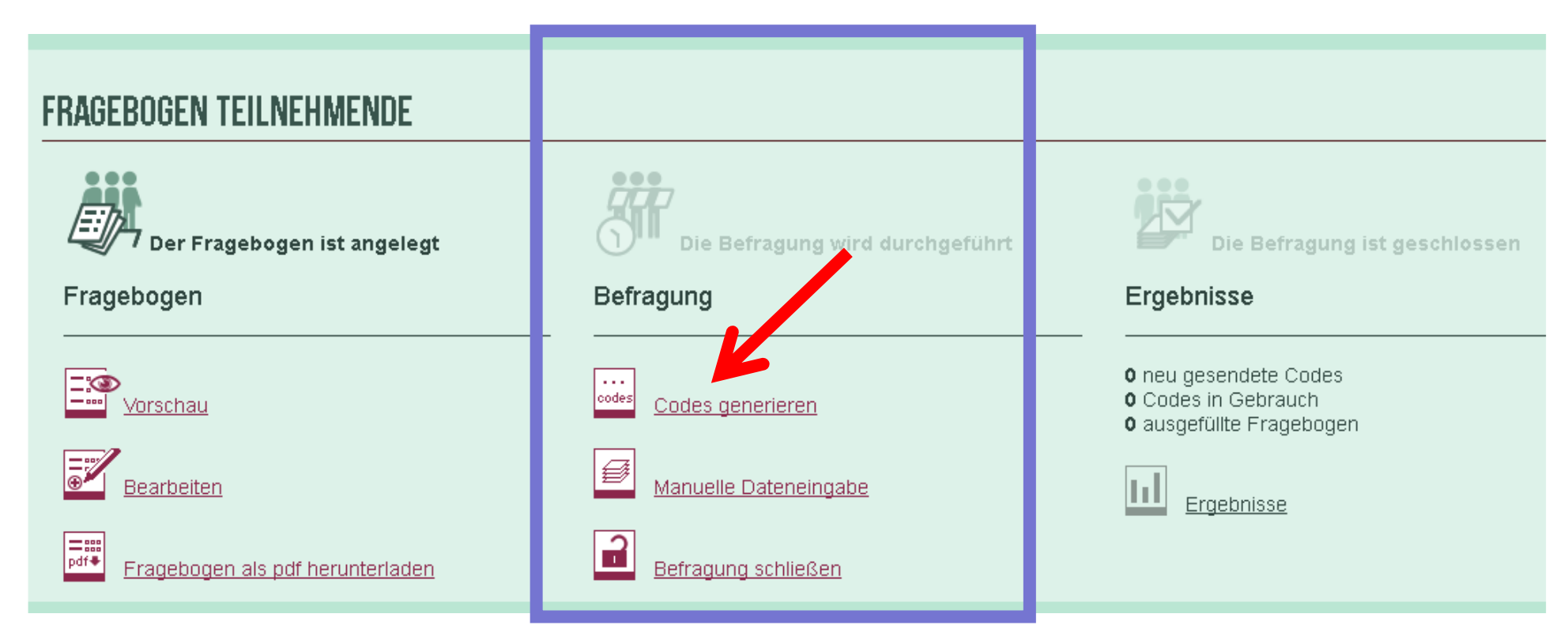

**Befragung** durchführen

# **Verschiedene Möglichkeiten, die Teilnehmer zum Ausfüllen einzuladen**

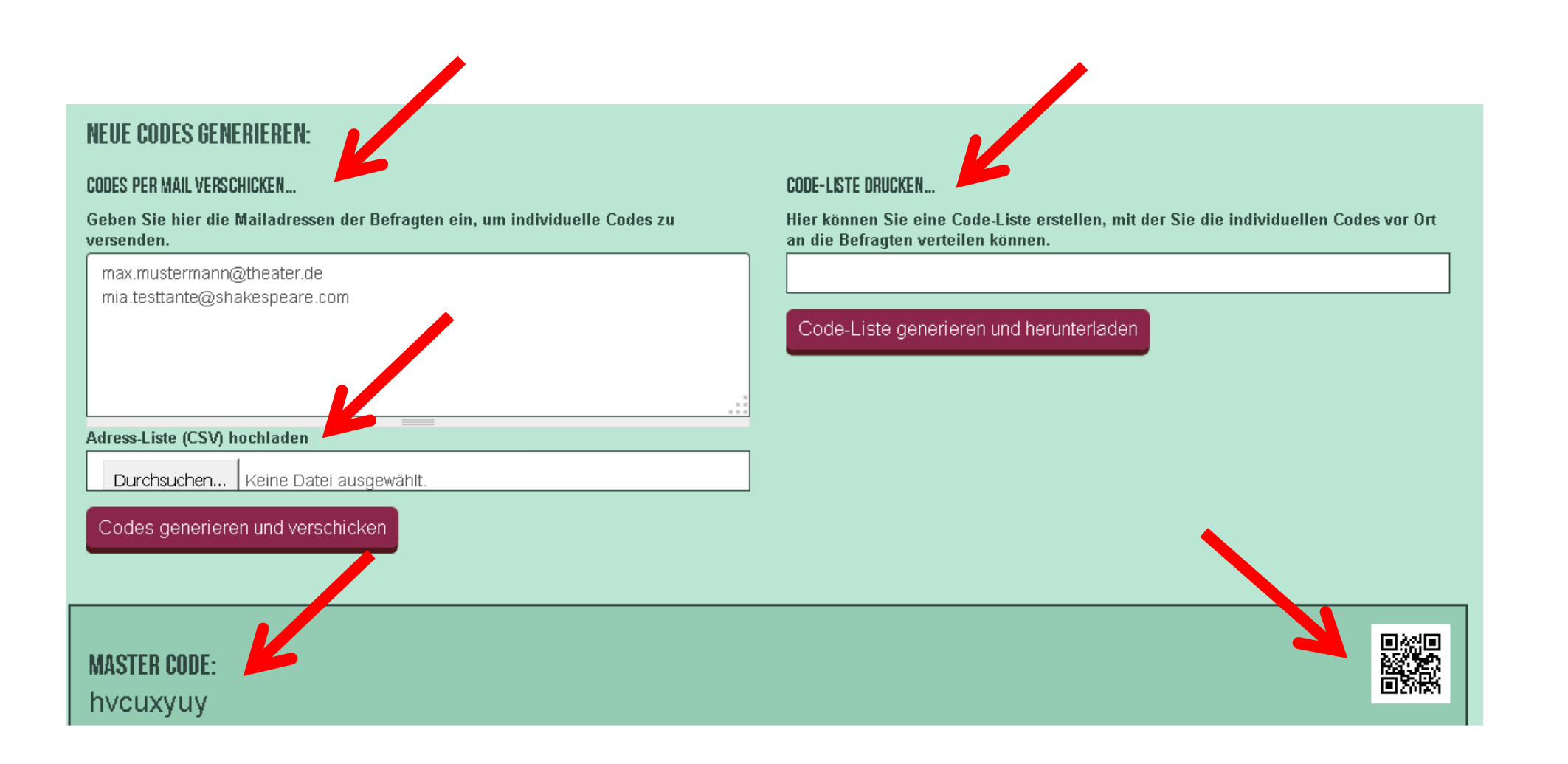

### An der Befragung teilnehmen **Variante Einzelcodes**

 $\equiv$ 

### **i**√EVAL

### **WIE WAR'S?**

DEINE MEINUNG ZUR INTERNATIONALEN BEGEGNUNG IST UNS **WICHTIG!** 

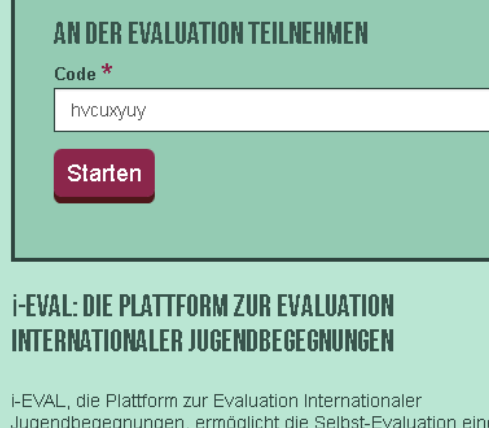

Jugendbegegnung durch den Einsatz von Fragebögen für Teilnehmende und Mitarbeitende. Die Ergebnisse bleiben anonym und werden statistisch und grafisch ausgewertet. Die Nutzung ist kostenfrei

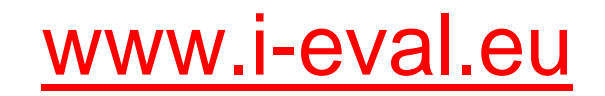

#### Drama 2017 Lyon-Dresden

Codes für Teilnehmende

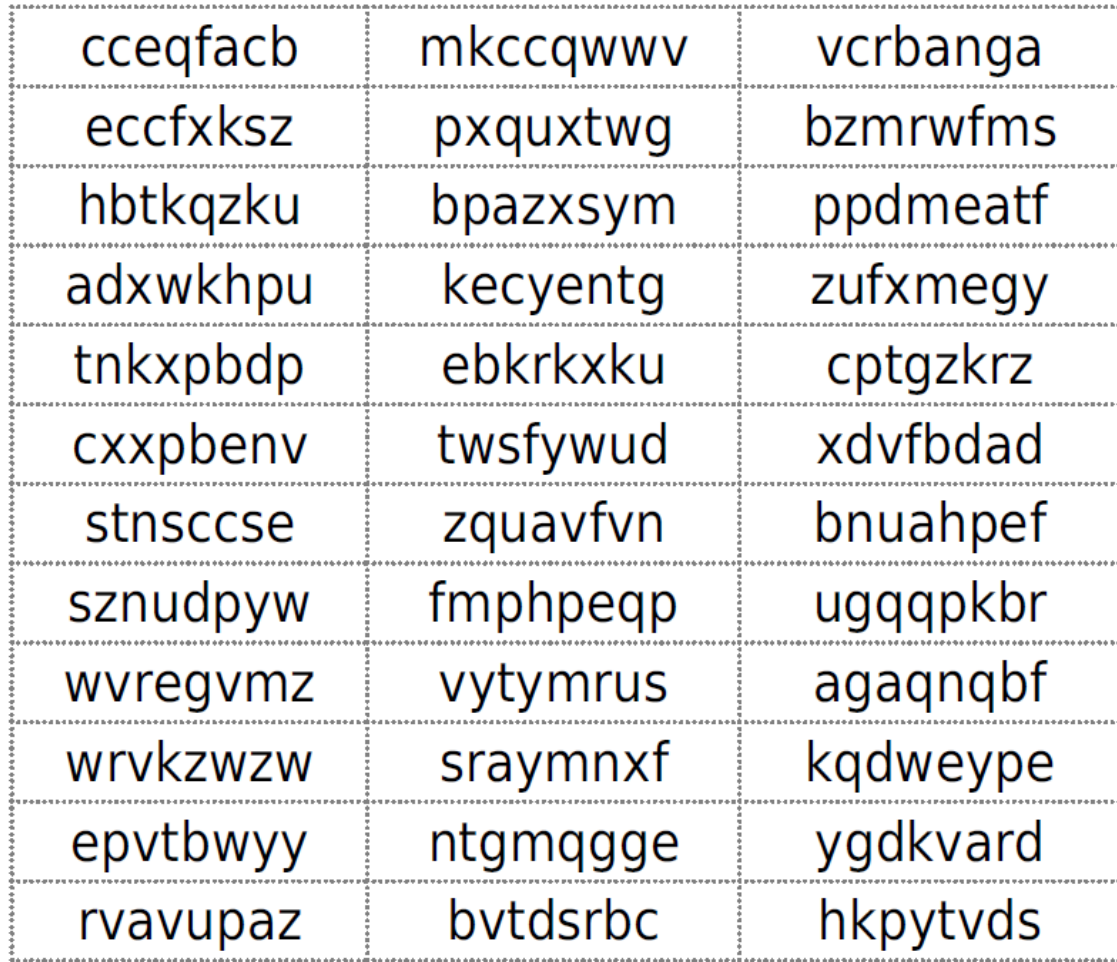

### **An der Befragung teilnehmenVariante Mastercode**

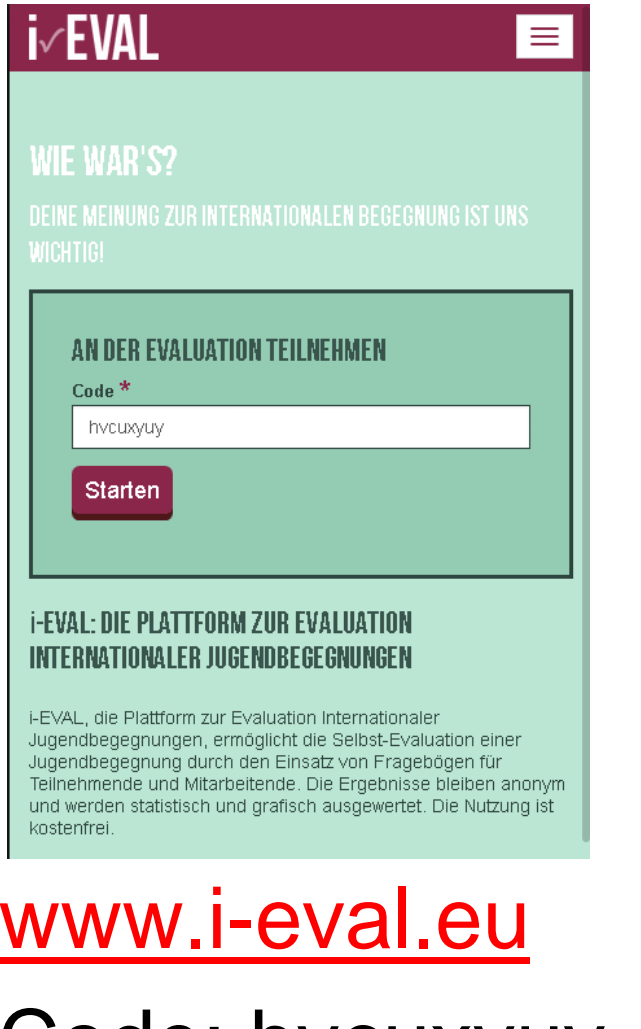

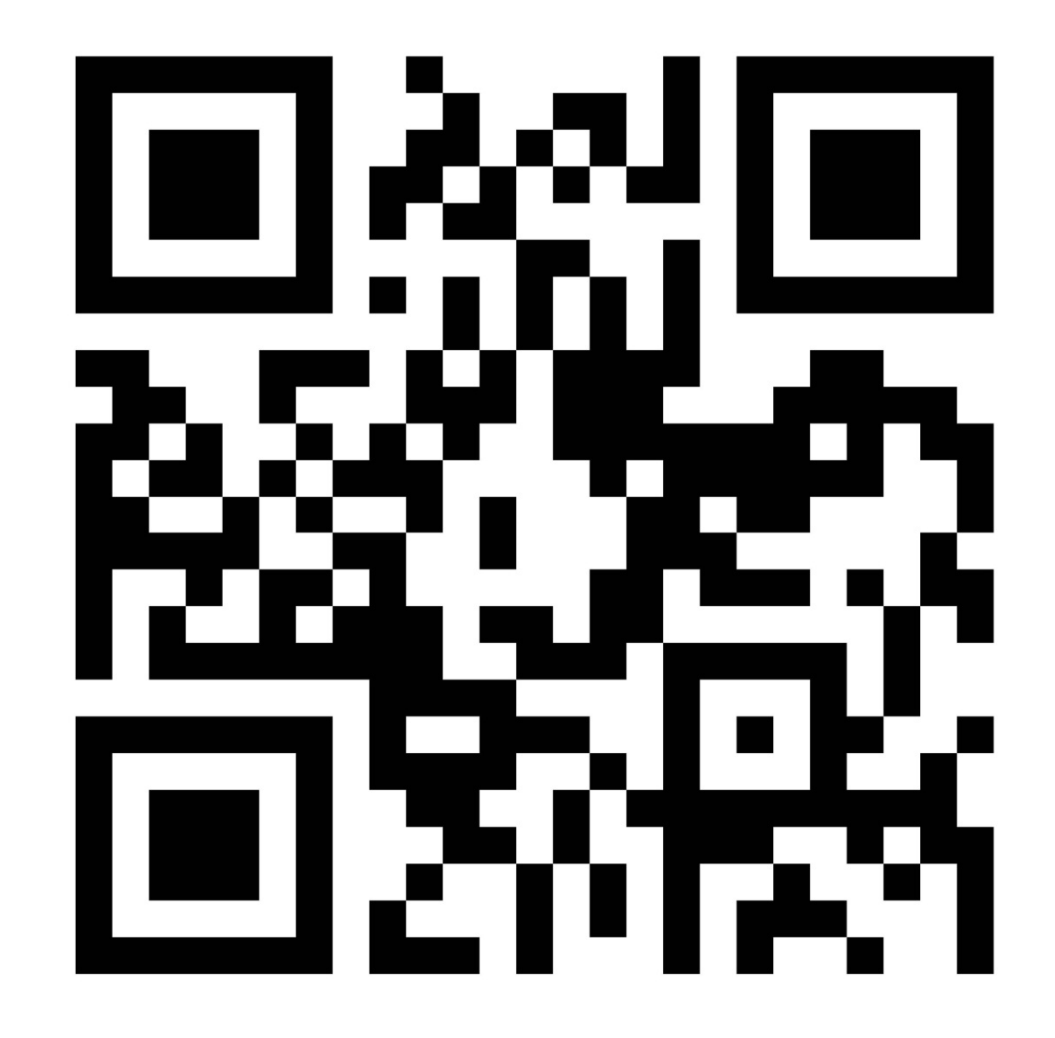

Code: hvcuxyuy

### **Befragung am Smartphone beantworten**

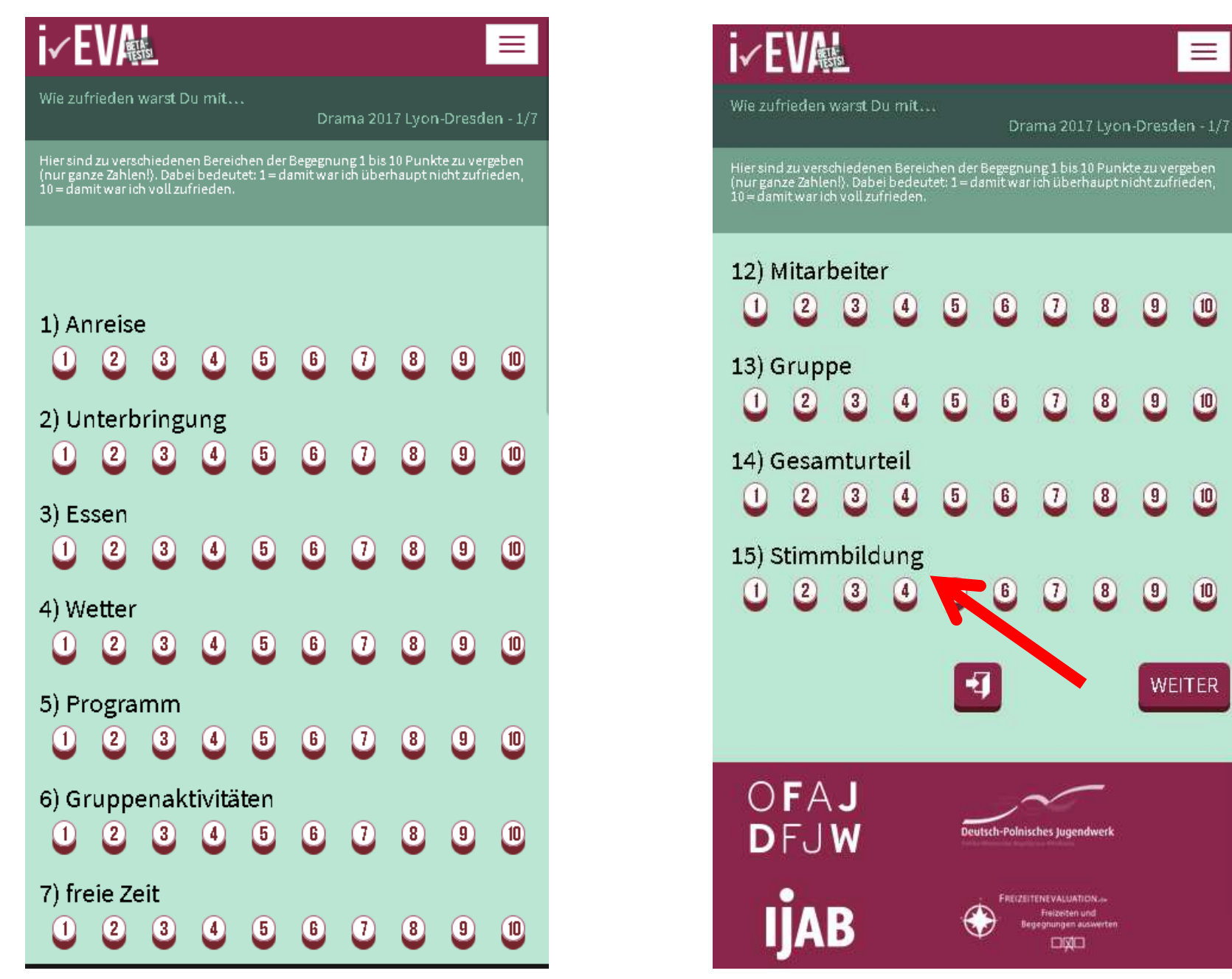

### **Bei Bedarf: Dateneingabe der Papier-Fragebögen**

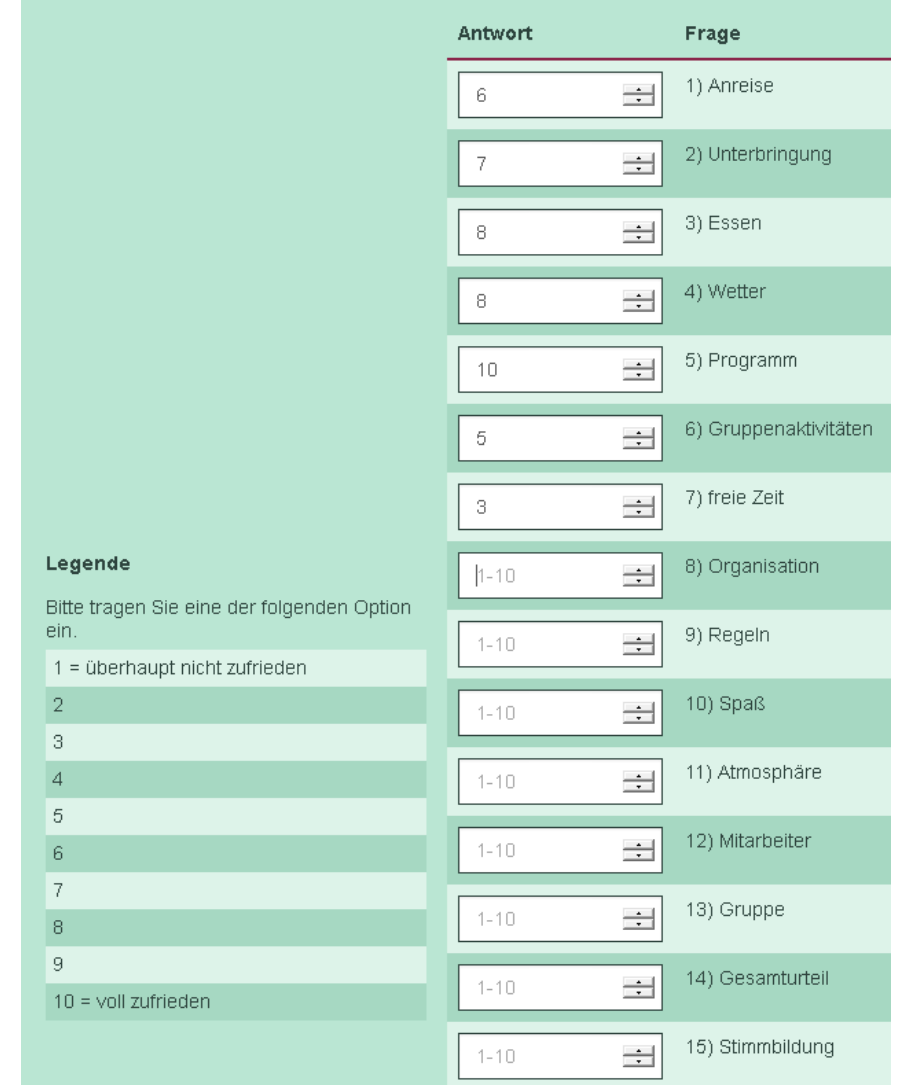

# **Verwaltung eines Fragebogens**

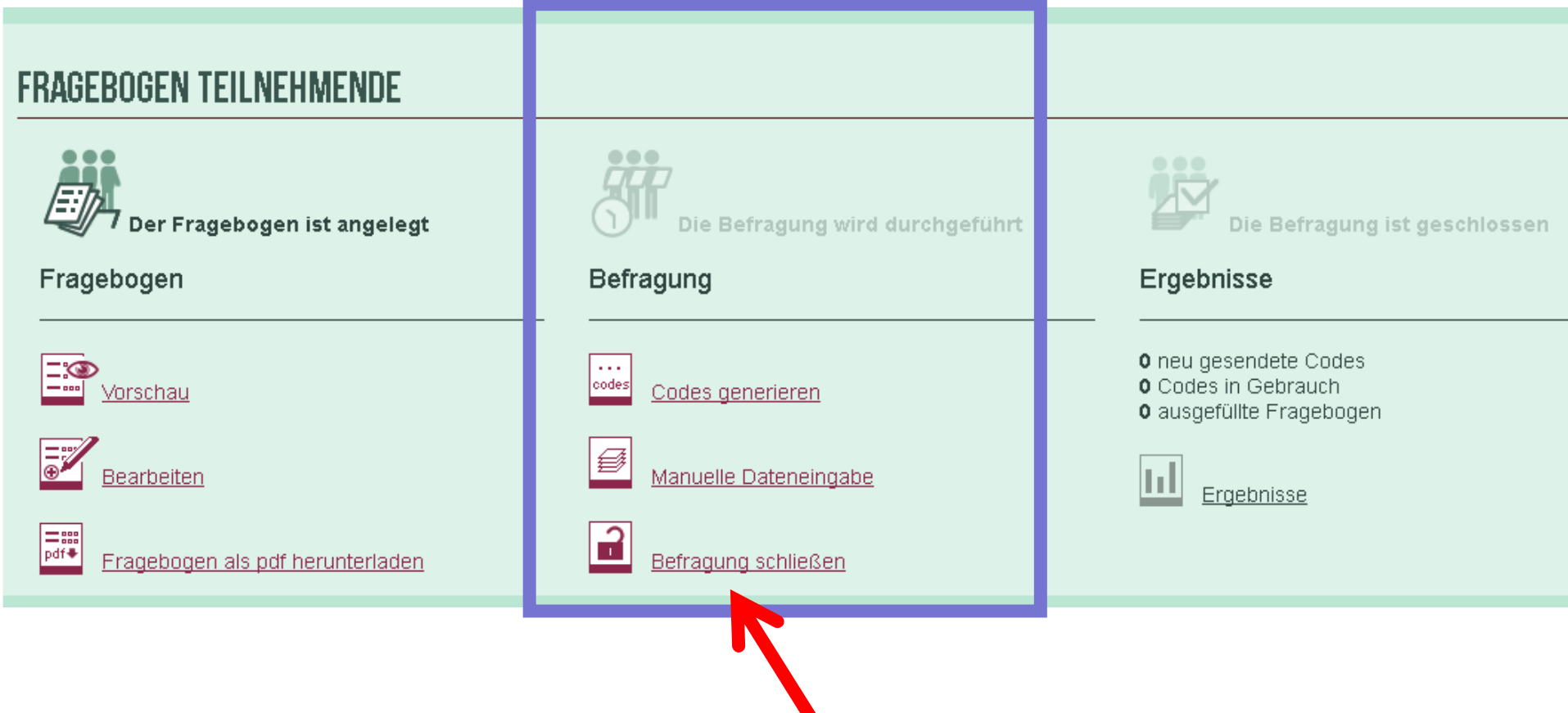

# **Verwaltung eines Fragebogens**

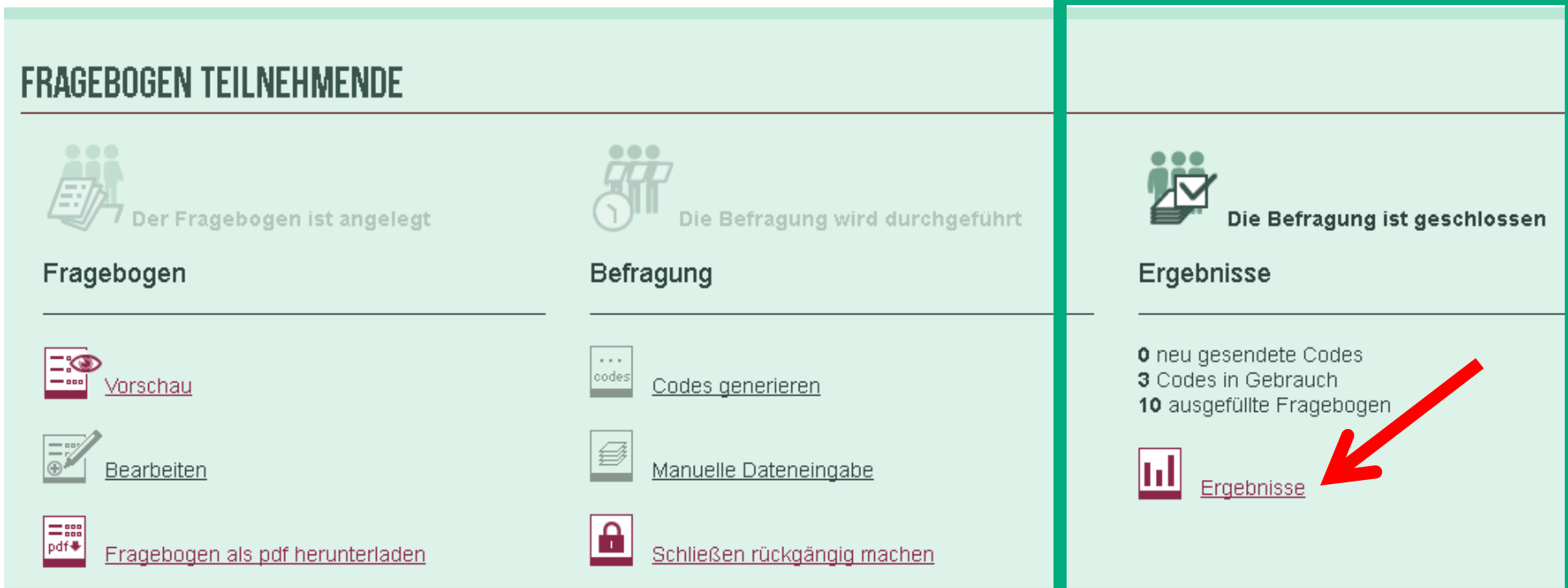

Ergebnisse auswerten lassen

### Vervollständigen der Rahmenbedingungen

### Weitere Informationen (Rahmenbedingungen) zur Begegnung

Besonderheiten im Verlauf der Begegnung

Wir hatten am vorletzten Tag eine Theater-Aufführung vor 300 Personen, bei der sogar der Bürgermeister zuschaute!

 $\overline{\phantom{a}}$ 

Gab es (ein) Vorbereitungstreffen mit den Teilnehmenden?

Ja, einmal (z.B. ein Nachmittag)

Nach unserem Eindruck haben die meisten Teilnehmenden

die Fragebögen alleine und ehrlich ausgefüllt

Wie war die Auslastung der Begegnung? \*

Es gab mehr Interessierte als Plätze.

Wie viele Teilnehmende haben besonderen Förderbedarf?

 $\overline{2}$ 

 $\triangledown$  Die Rahmenbedingungen sind jetzt vollständig.

### **Ergebnisse in allen Varianten**

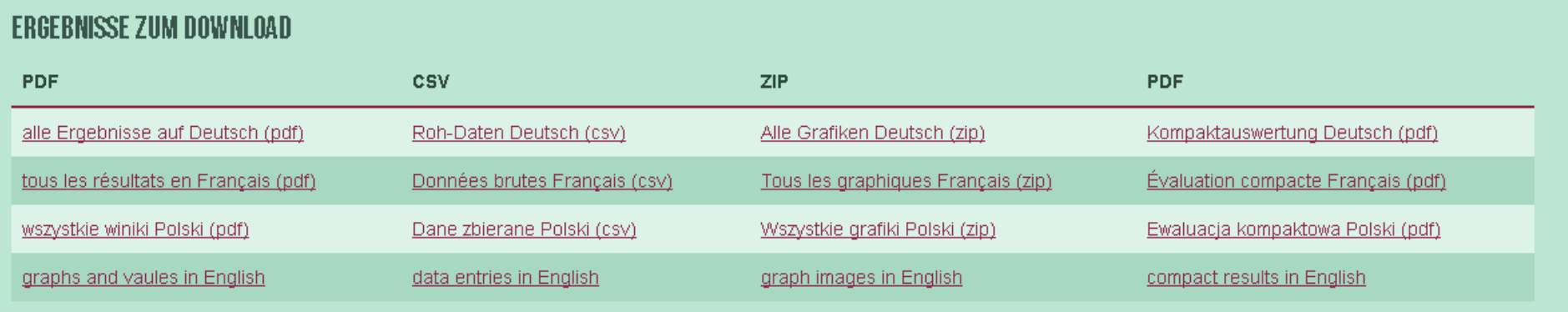

### **Statistische und grafische Ergebnisse**

Ergebnisse

Drama 2017 Lyon-Dresden Teilnehmende

Teilnehmende

### Frage 17) Ich habe meine Fremdsprachenkenntnisse verbessert.

Mittelwert (M): 5.33 **Standardabweichung (SD):**  $2.29$ 

**Gültige Fälle (N):** 15

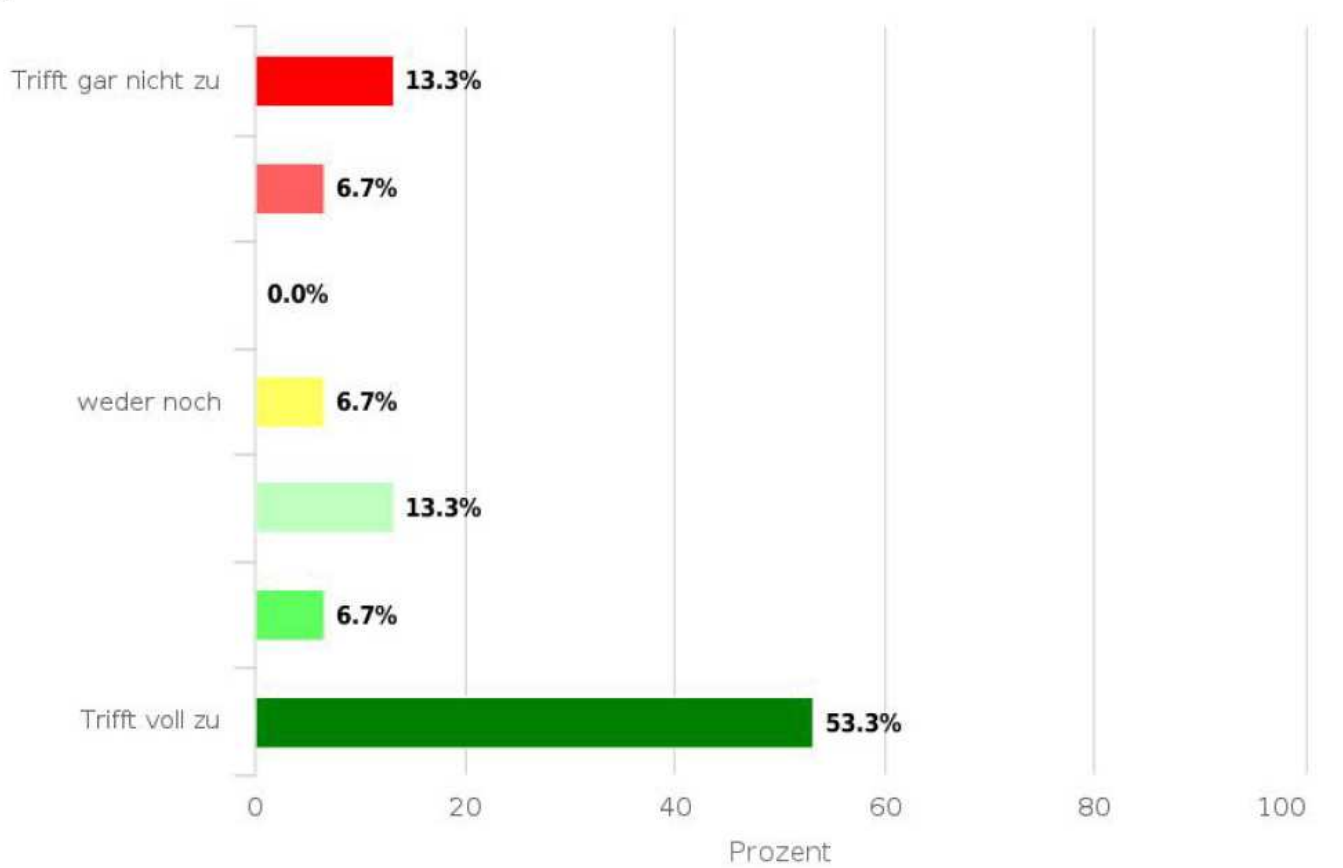

### **Alle Grafiken als jpg-Dateien**

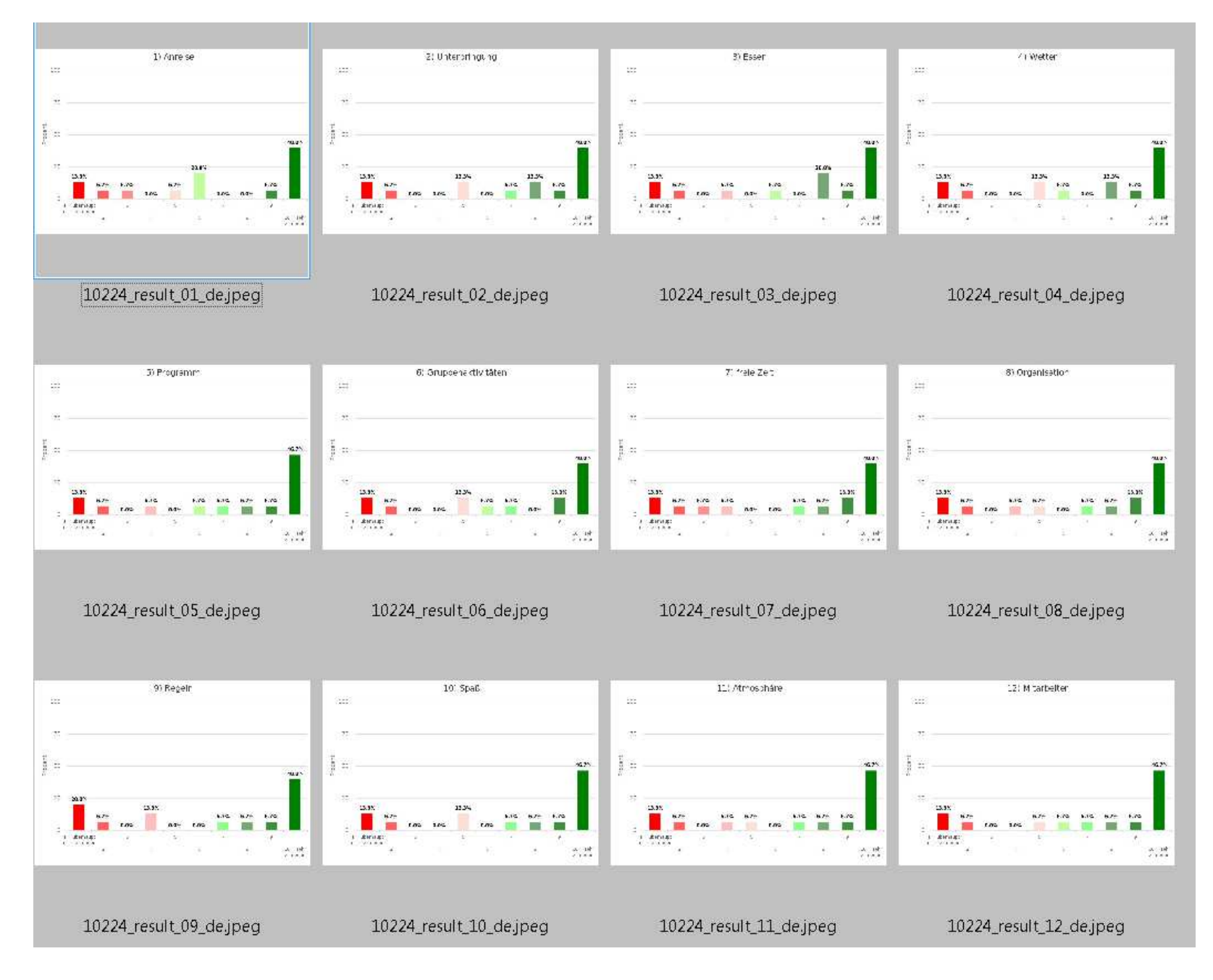

# **Kompaktauswertung (Ausschnitte)**

### Einige Angaben zu den Teilnehmenden

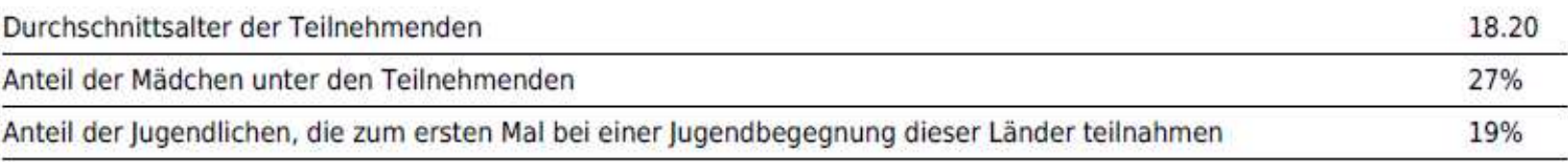

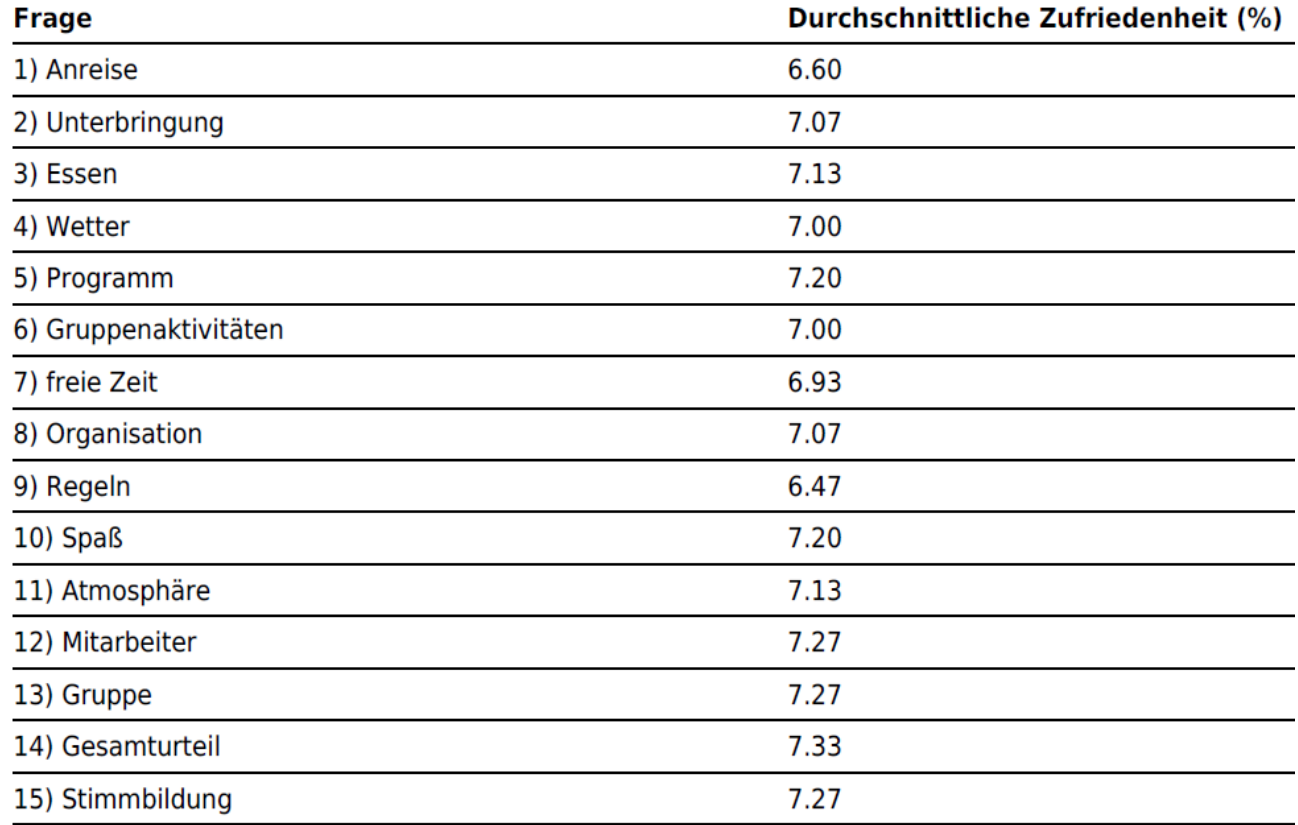

# **Weitere Optionen für Profis...**

- Partner zum gemeinsamen Bearbeiten einladen
- $\mathbb{R}^3$ ■ Ergebnisse veröffentlichen
- $\mathbb{R}^n$ ■ Daten aus mehreren Begegnungen zusammenführen
- $\mathbb{R}^n$ ■ Auswertung als Zentralstelle bzw. übergeordneter Träger(Berechtigung beantragen!)

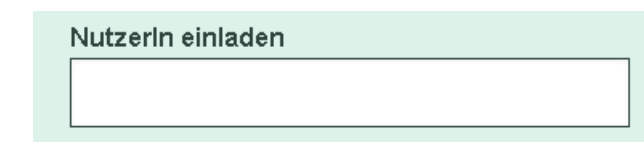

KOMPAKTERGEBNISSE VERÖFFENTLICHEN

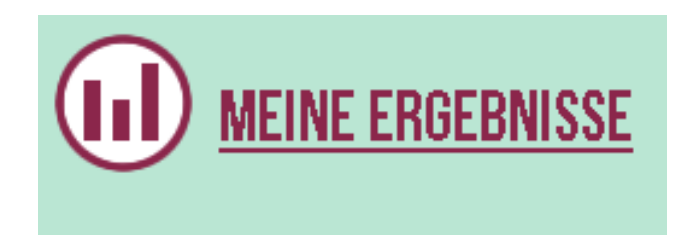

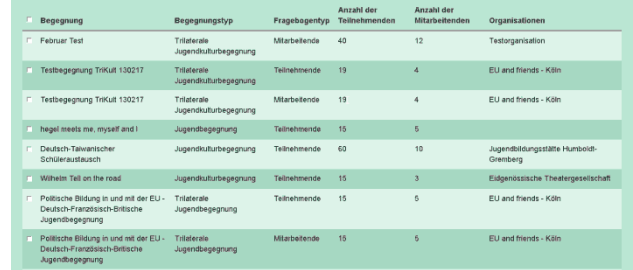

### **Jetzt geht's los: www.i-eval.eu**

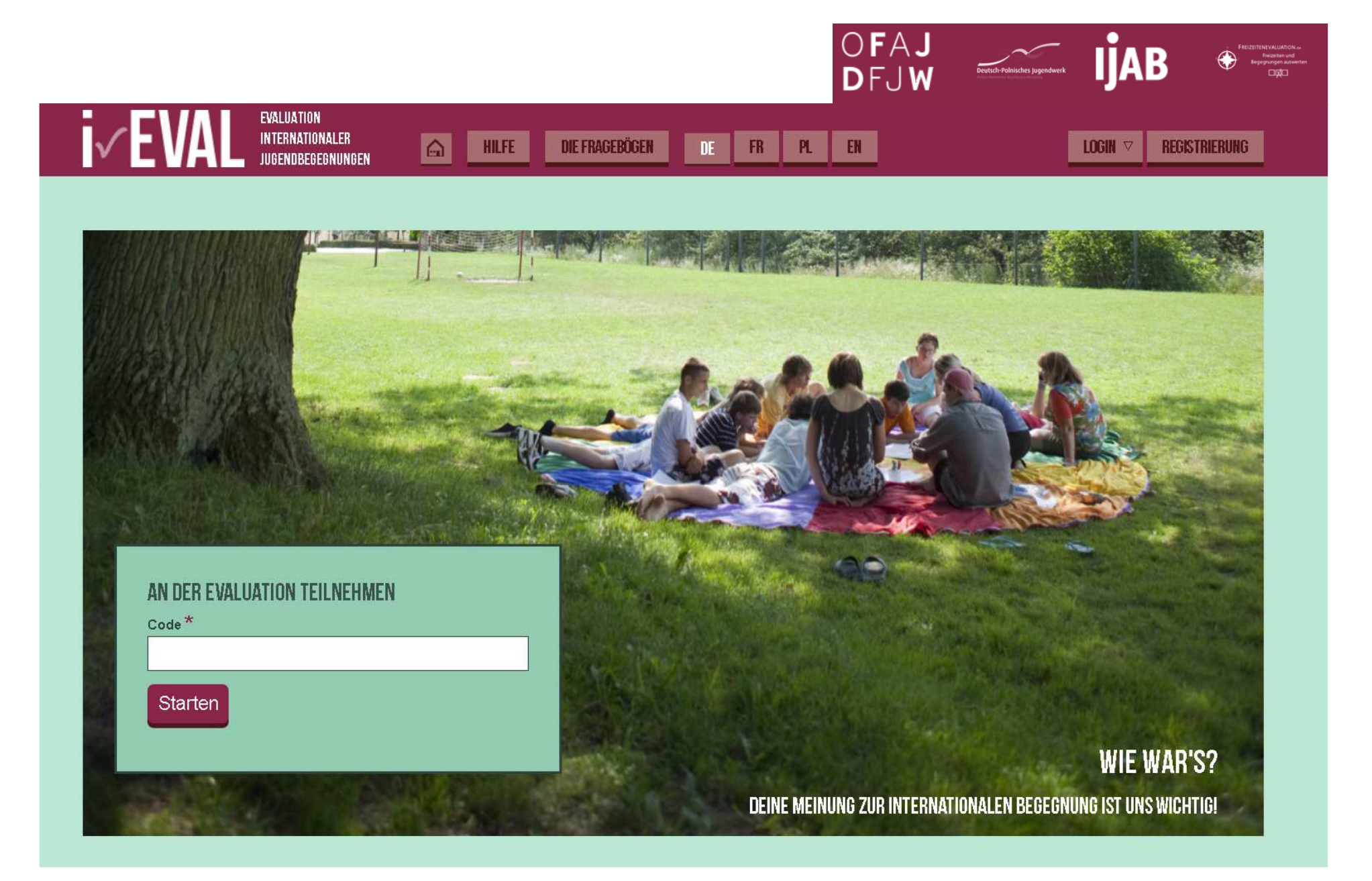